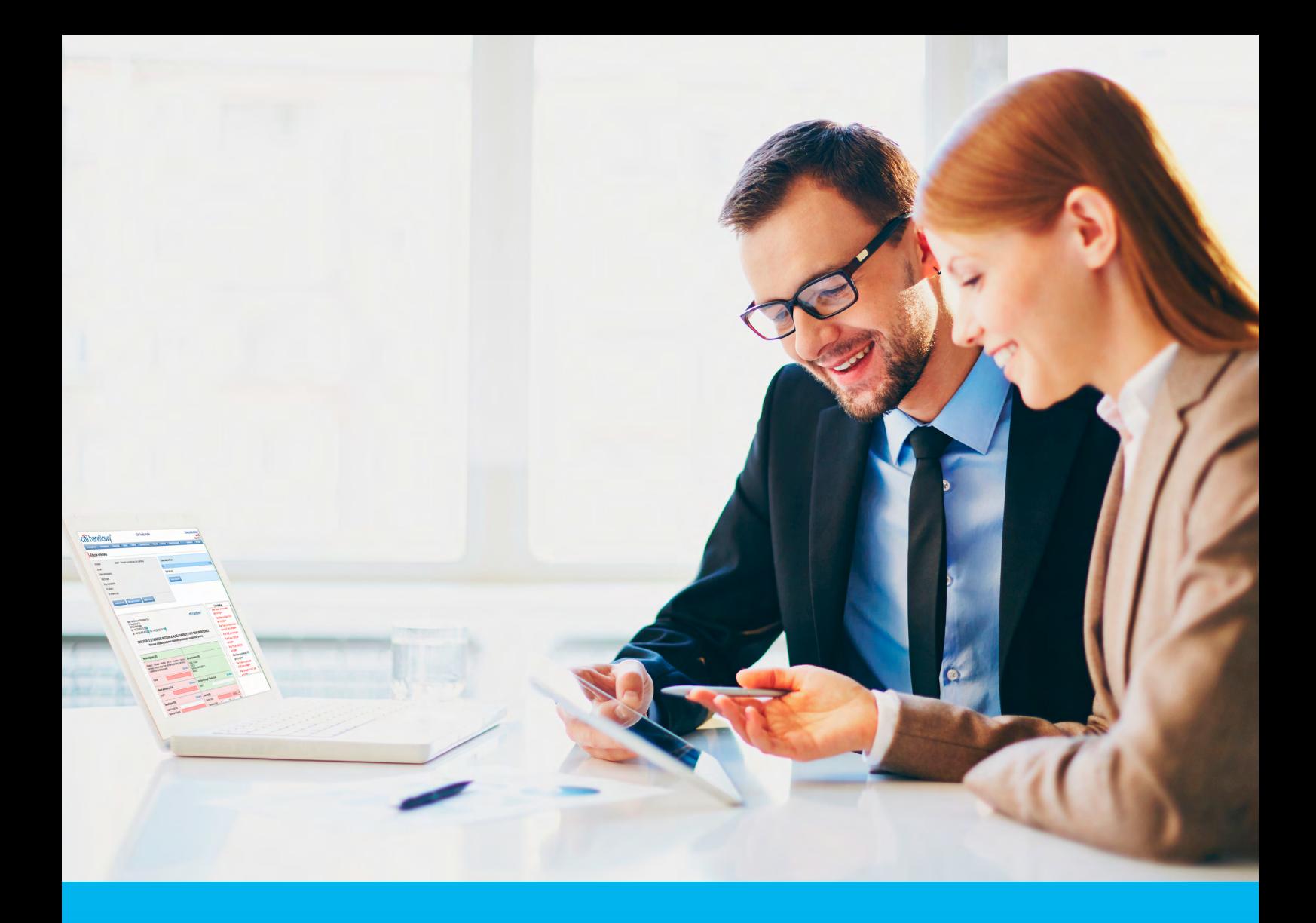

### Pobieranie i wysyłanie plików – moduł Delphi

#### **CitiService**

Pomoc Techniczna CitiDirect BE tel. 0 801-343-978, +48 (22) 690-15-21 poniedziałek – piątek 8:00 – 17:00 helpdesk.ebs@citi.com

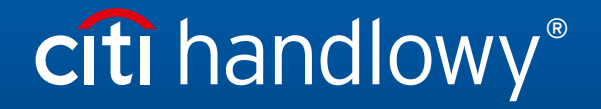

www.citihandlowy.pl Bank Handlowy w Warszawie S.A.

## Spis treści

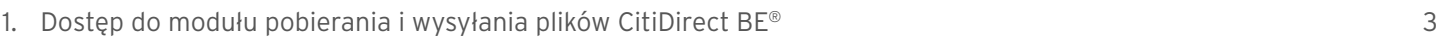

- 2. [Pobieranie plików](#page-3-0) 4
- 3. [Wysyłanie plików](#page-4-0) 5
- 4. [Szybkie linki](#page-5-0) 6

### citi handlowy®

#### <span id="page-2-0"></span>1. Dostęp do modułu pobierania i wysyłania plików CitiDirect BE®

Uprawnieni użytkownicy CitiDirect BE posiadają w systemie dostęp do modułu Wyciągi i pliki. Służy on do pobierania oraz wysyłania różnego rodzaju plików z danymi oraz wymiany informacji między klientem a bankiem.

Do najważniejszych typów pobieranych plików należą:

- elektroniczne wyciągi w formatach PDF, MT940, PRGSTA,
- tabele kursów walut,
- pliki SpeedCollect oraz

Aby wejść do modułu pobierania i wysyłania plików:

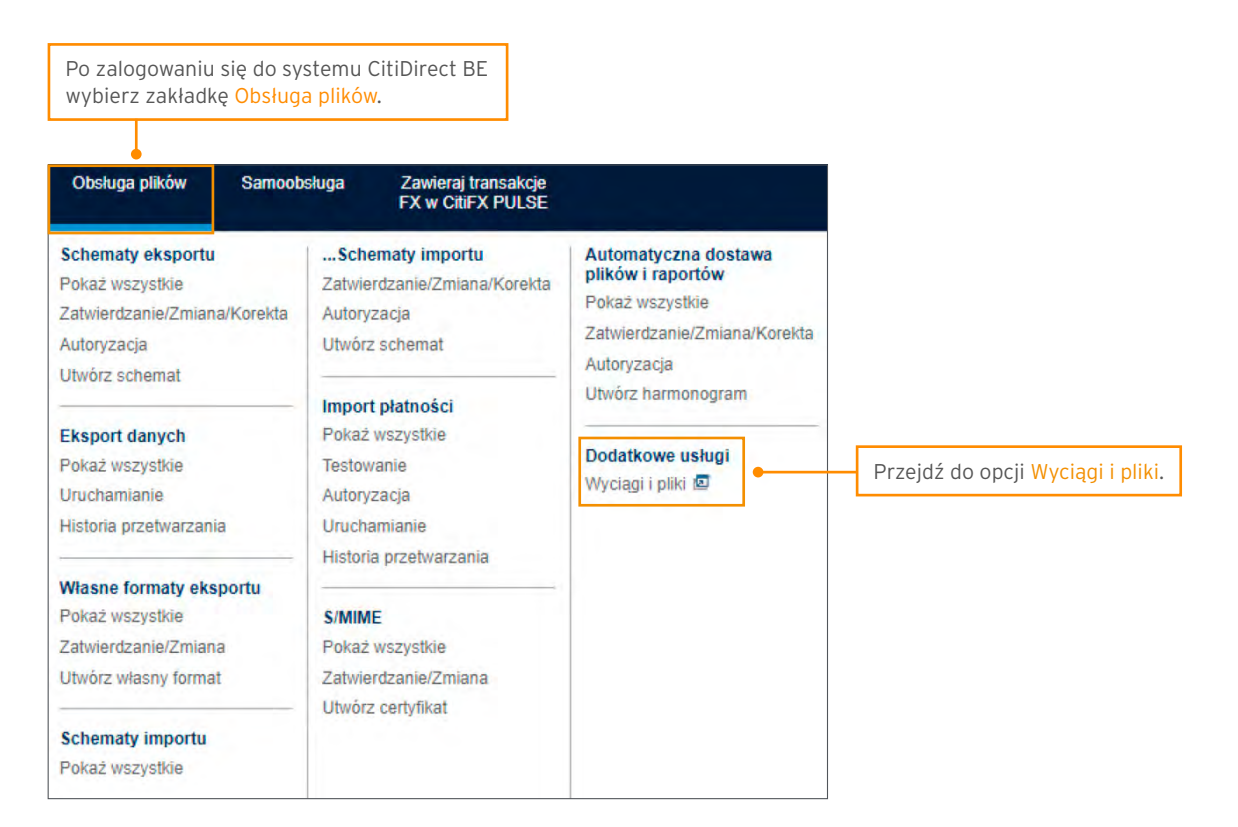

# citi handlowy®

### <span id="page-3-0"></span>2. Pobieranie plików

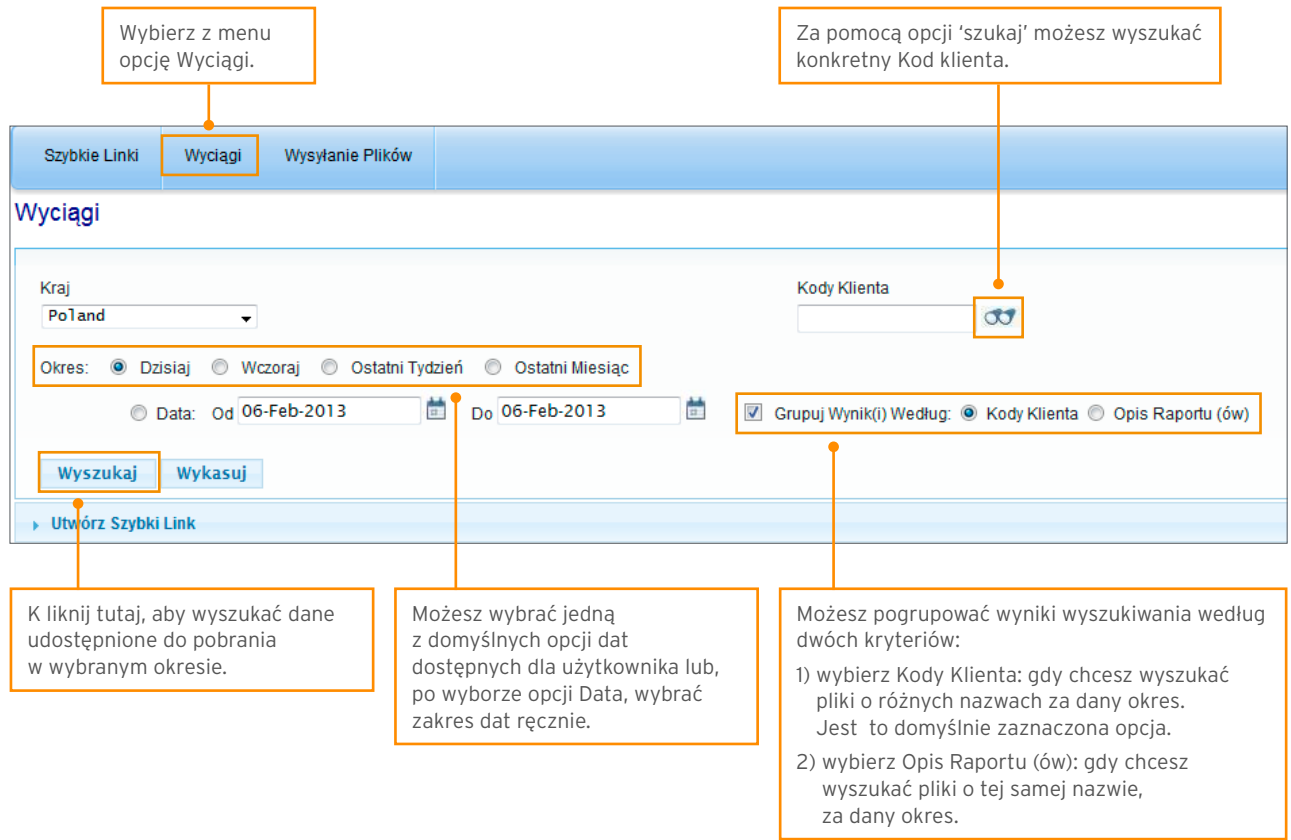

ı

Wyniki wyszukiwania zostaną wyświetlone według wybranych kryteriów, w tym opcji grupowania.

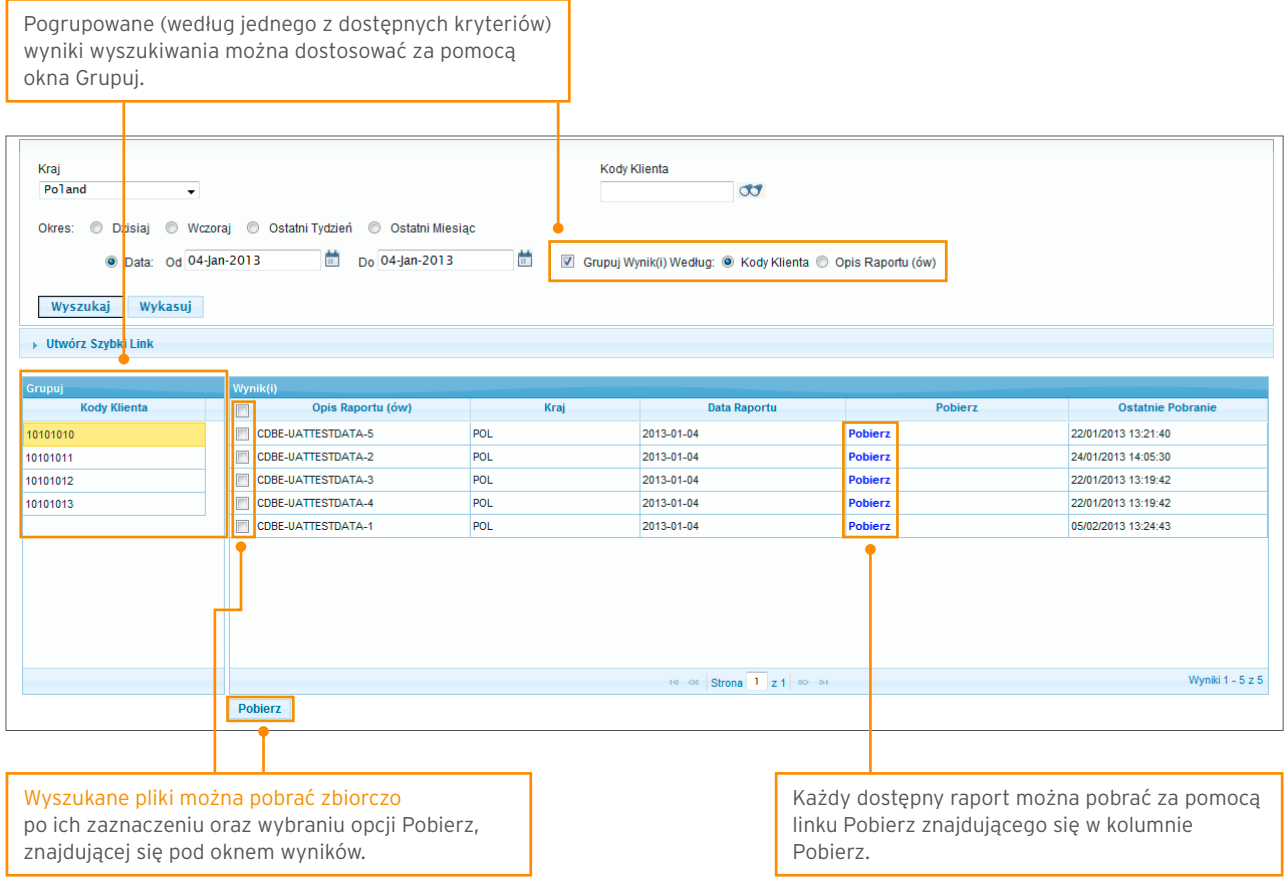

Nowe! Grupowanie wyników wyszukiwania według nazwy raportu czy kodu Klienta

# citi handlowy®

### <span id="page-4-0"></span>3. Wysyłanie plików

W celu wysłania pliku wybierz Wysyłanie Plików z menu okna Delphi.

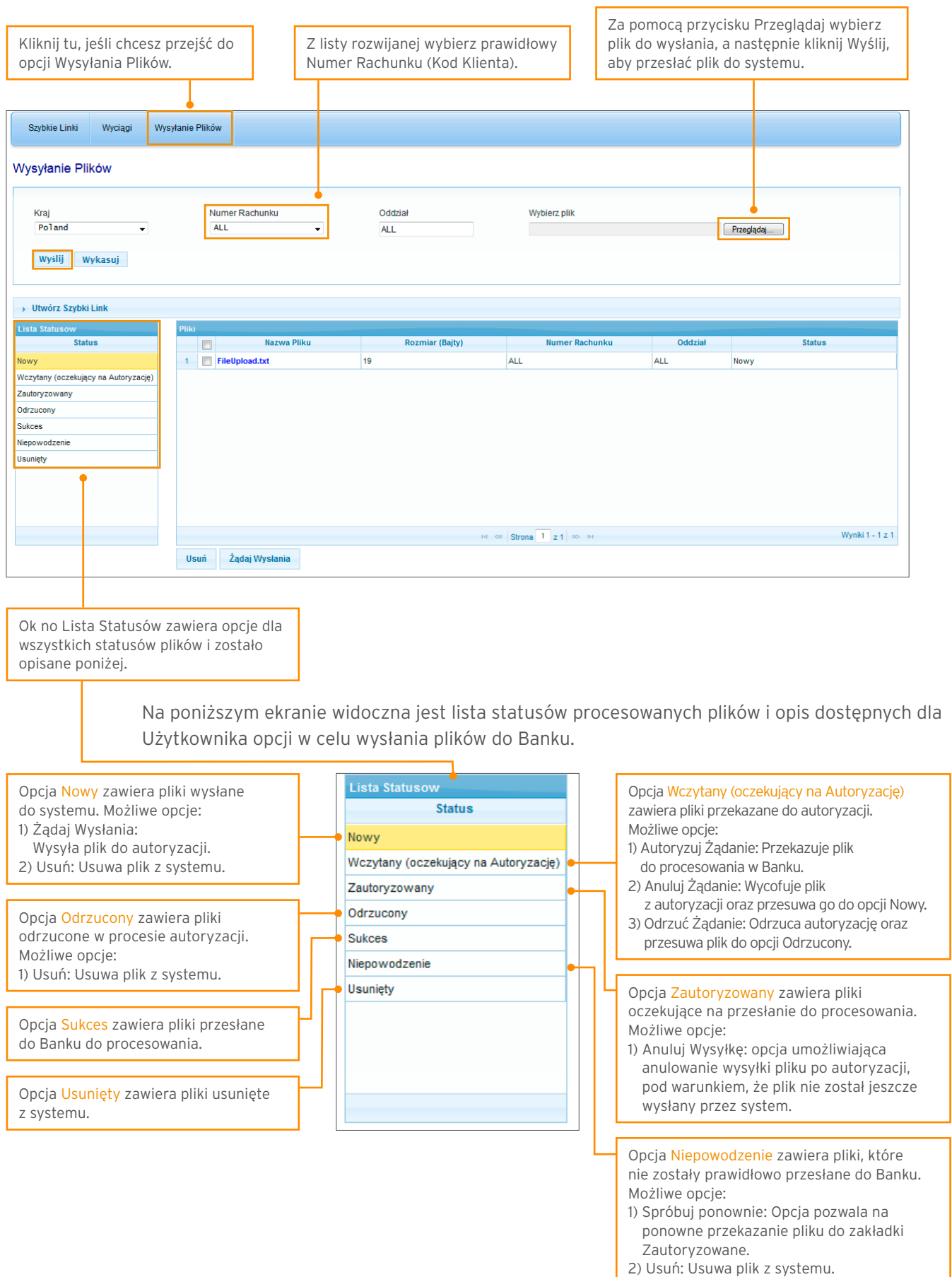

#### <span id="page-5-0"></span>4. Szybkie linki

Opcja tworzenia Szybkich Linków pozwala na zapisanie wybranych kryteriów wyszukiwania oraz ustawienie ich jako wykonywanych automatycznie. Opcja ta pozwala również na ustawienie wybranych kryteriów jako ekranu początkowego.

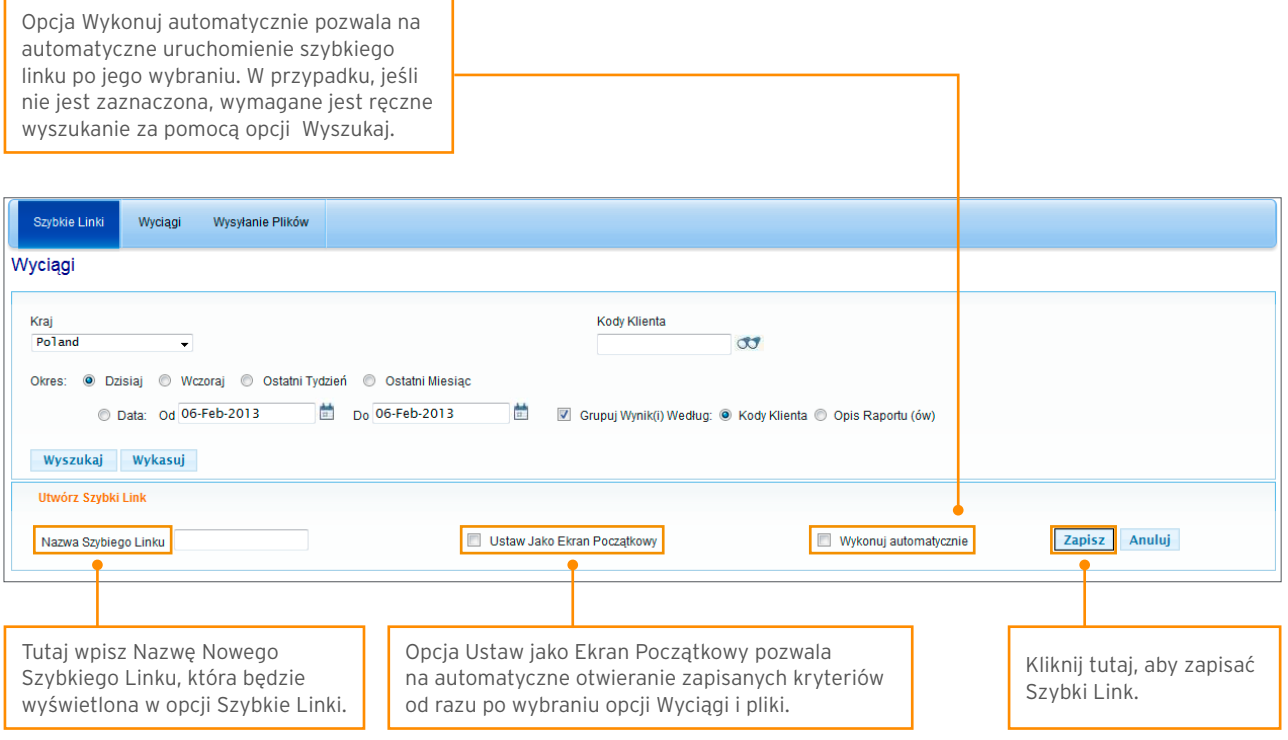

www.citihandlowy.pl Bank Handlowy w Warszawie S.A.

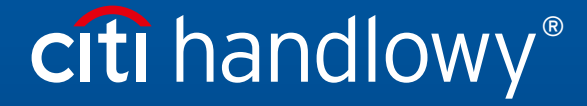

Niniejszy materiał marketingowy został wydany jedynie w celach informacyjnych i nie stanowi oferty w rozumieniu art. 66 Kodeksu cywilnego.<br>Linki umieszczne w naszych Komunikatach prowadzą do stron internetowych materialów